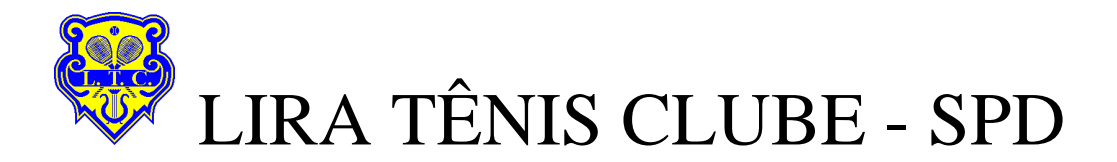

## Inclusão de D.A. – Débito Automático Siga os passos abaixo!

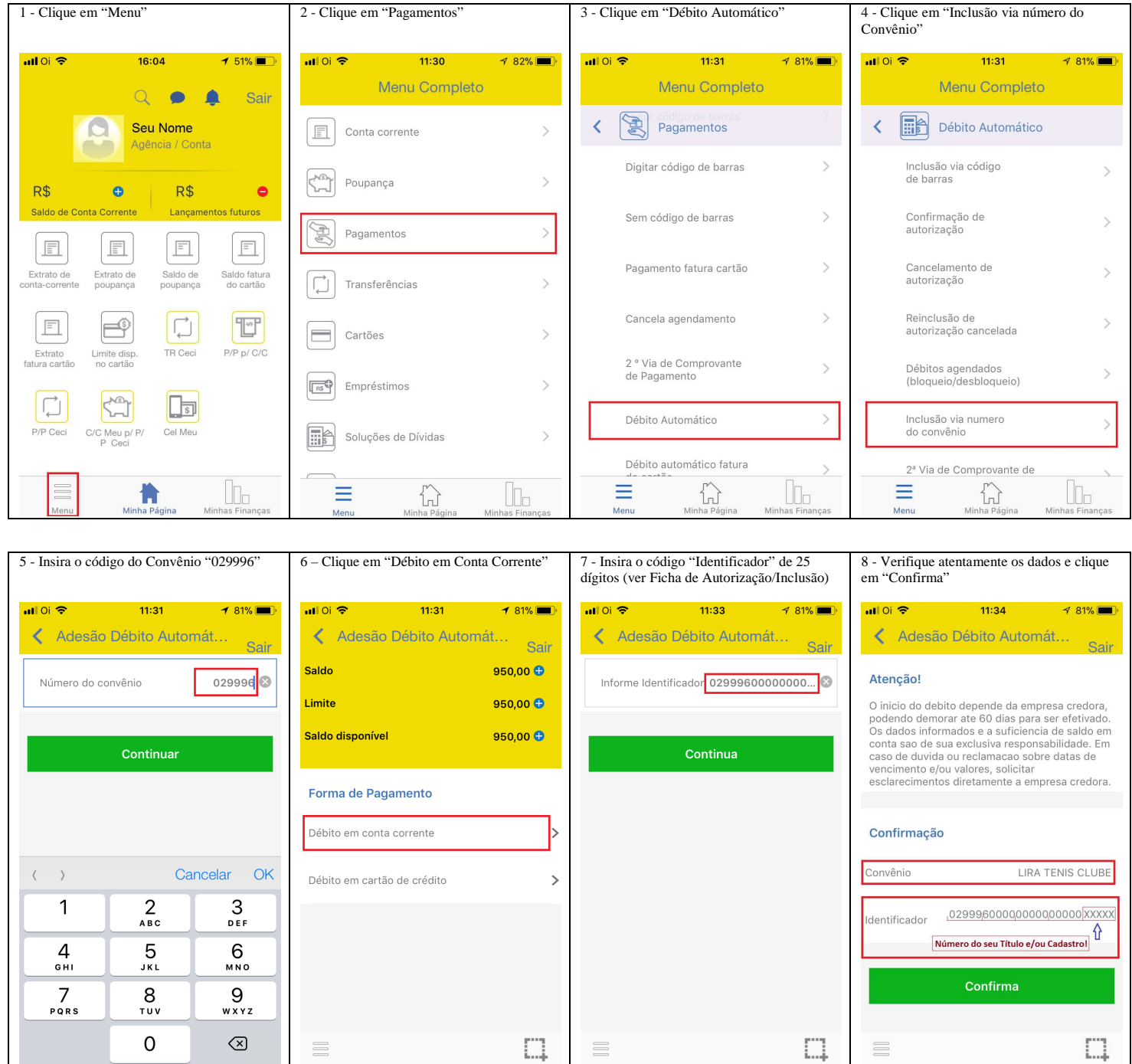

9 – Tecle em " " " para salvar (como foto) seu comprovante e envie cópia para spd@liratenisclube.com.br, ou entregue-a na Secretaria do Clube.